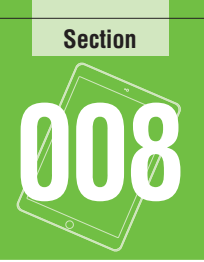

## **壁紙を変更する 008**

**ロック画面やホーム画面の壁紙は変更することができ ます。自分で撮影した写真なども設定できるので、壁紙 を変えて自分だけのiPadを演出して楽しみましょう。**

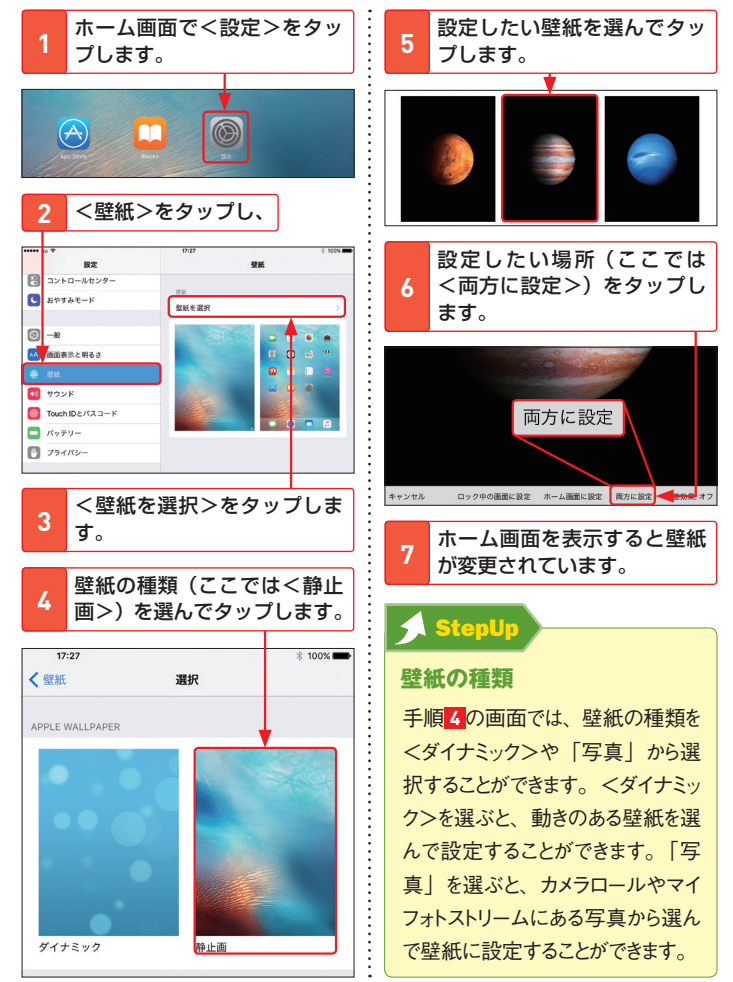

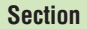

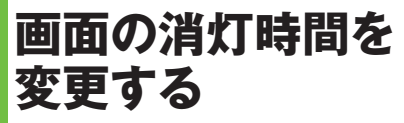

**画面を表示させたまま放置すると、自動的にロックされ ます。初期設定では2分でスリープ状態になりますが、 この時間は変更することができます。**

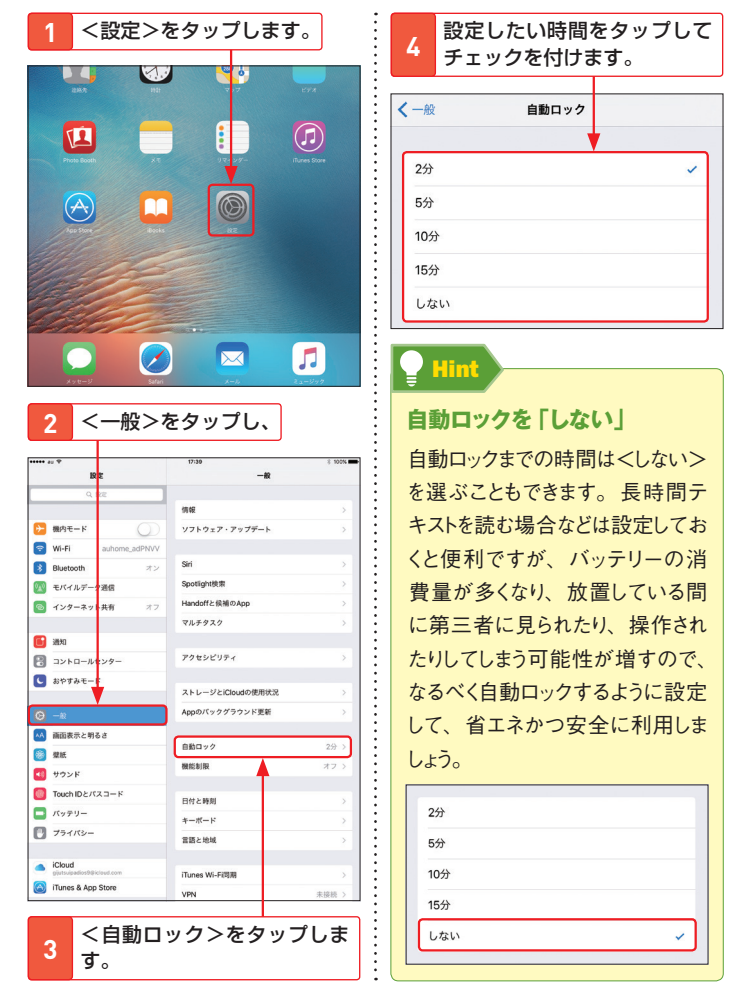

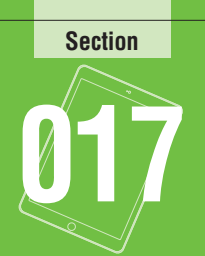

# **ホーム画面を カスタマイズする 017**

**ホーム画面のアプリのアイコンは、移動したり、Dock に追加したりすることでカスタマイズできます。自分に とって使いやすい配置を見つけましょう。**

### **1 アプリのアイコンを移動する**

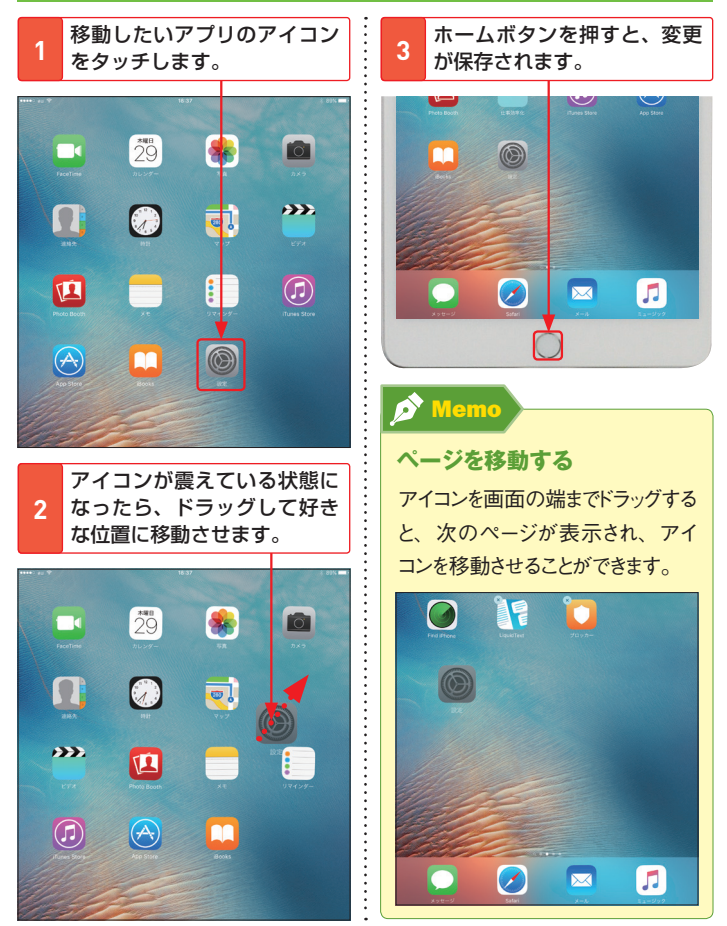

#### **2 Dockのアイコンを変更する**

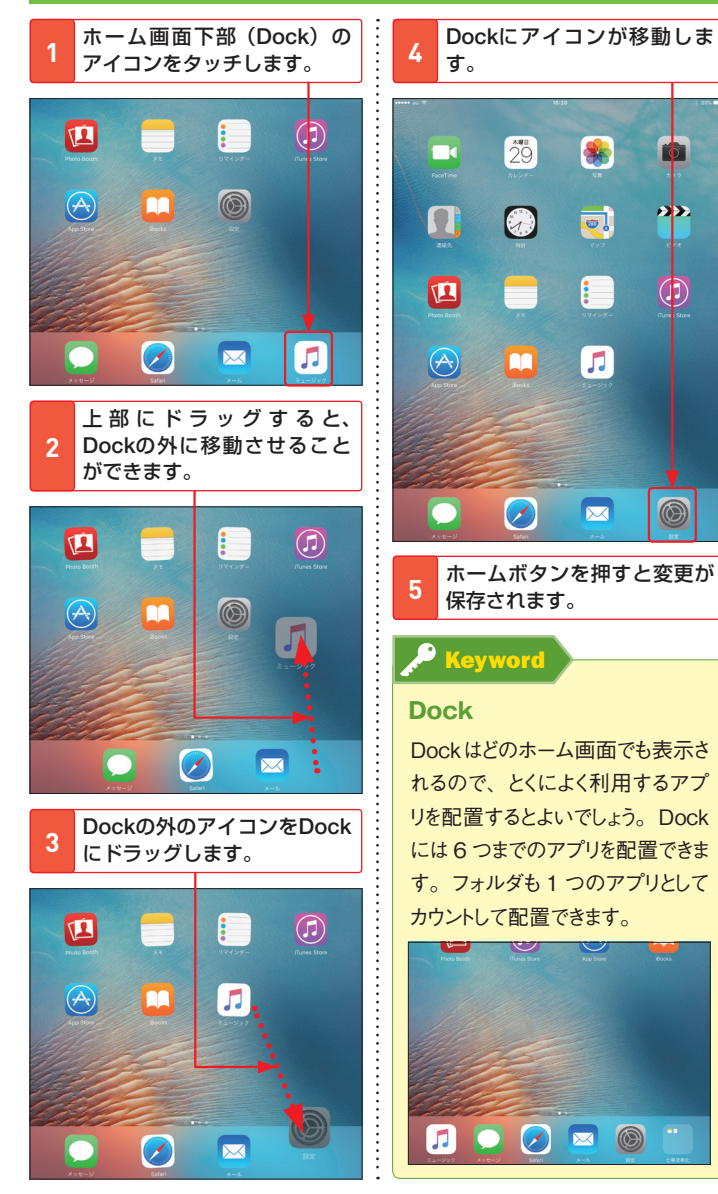

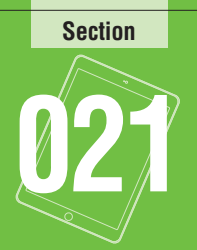

# **2画面でアプリを利用する 021**

**Pro、Air 2とmini 4では、2つのアプリを同時に使うこ とができる「Split View(スプリット・ビュー)」を利用 できます。並行作業をしたい場合などに活用できます。**

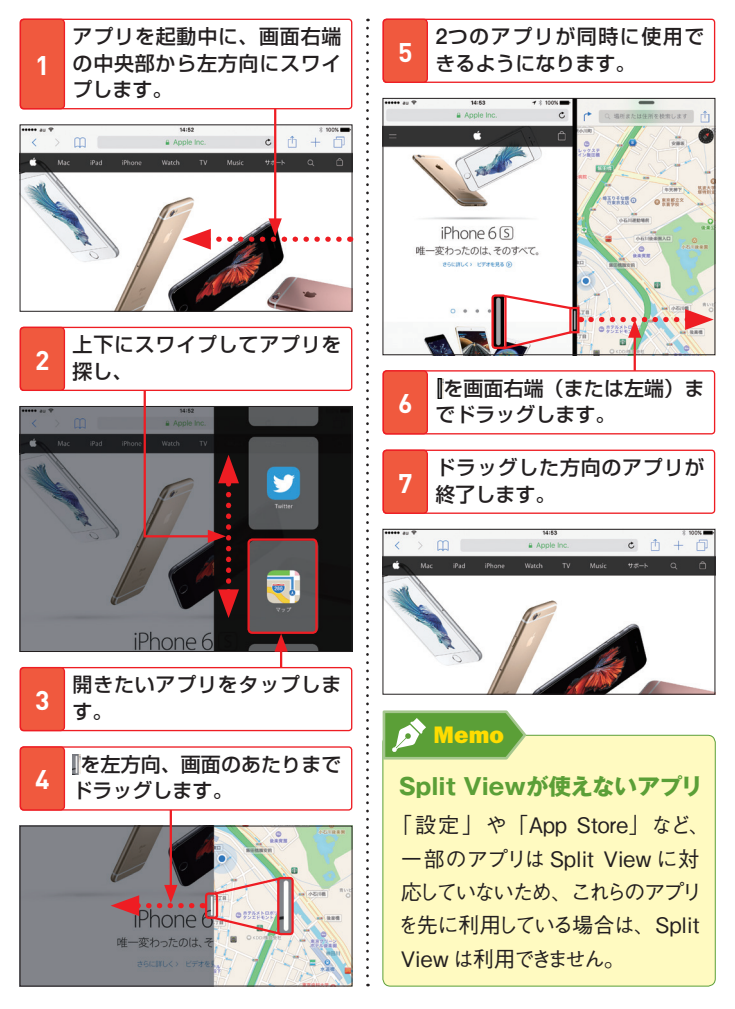

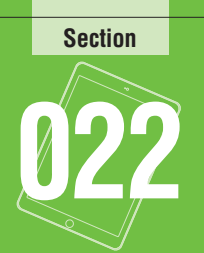

## **マルチタッチジェスチャで 操作する 022**

**4〜5本指のジェスチャで、いくつかの操作をすばやく 実行できます。マルチタスク画面を表示したり、アプリ を切り替えたり、アプリを終了したりできます。**

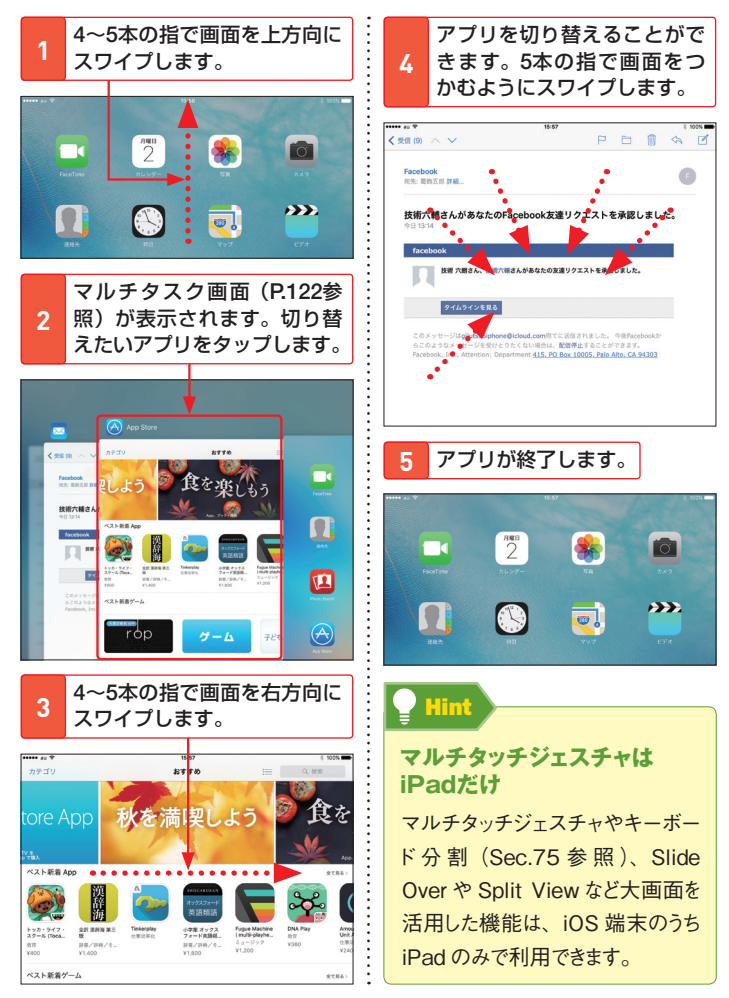